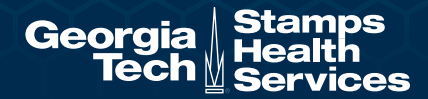

# Voluntary Enrollment Process

#### Get Started

Go to **uhcsr.com/gatech** to begin the Voluntary enrollment process. In the Medical - Voluntary Student Plan box click **EXPLORE POLICY.**

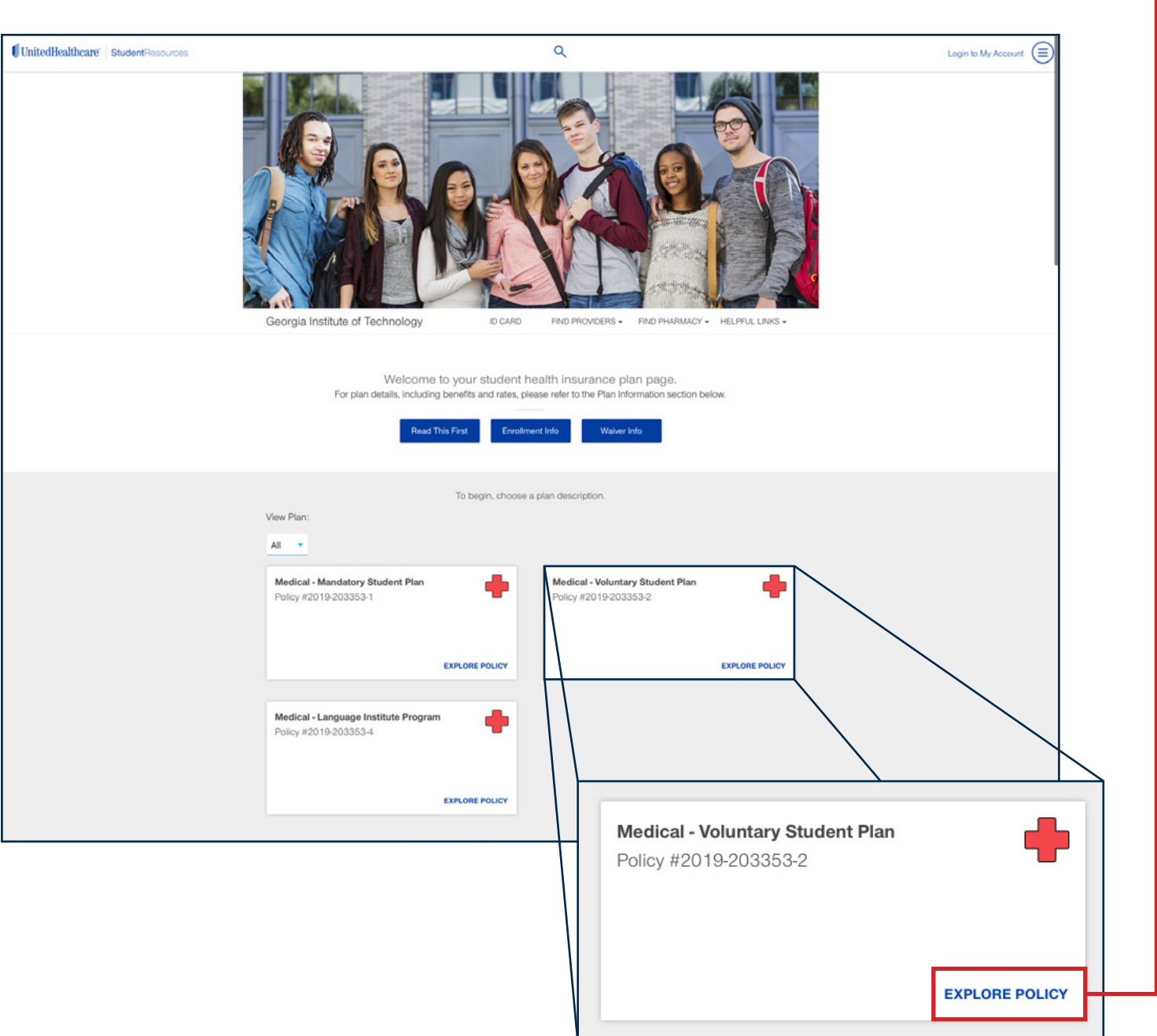

## Get Started (continued)

The following information appears. Please review the **Summary of Benefits and Coverage** and click **Enroll Now.**

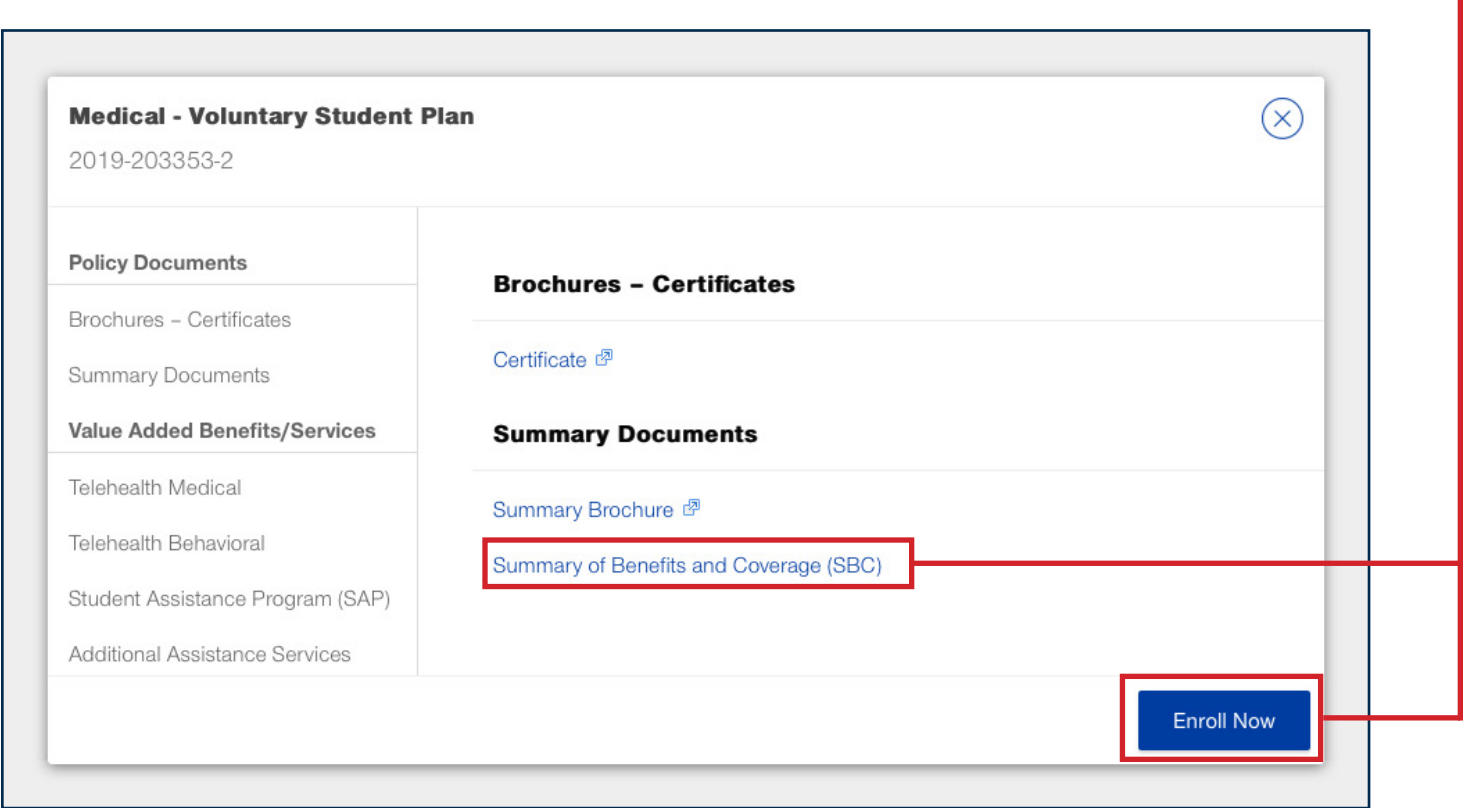

#### Basic Info

- **• Click on Category and select the insurance category that best describes you.**
- **• Enter zip code**
- **• Spouse (may select for domestic partner if a DOMESTIC PARTNER AFFIDAVIT is on file with GT HR.)**
- **• Select number of children**

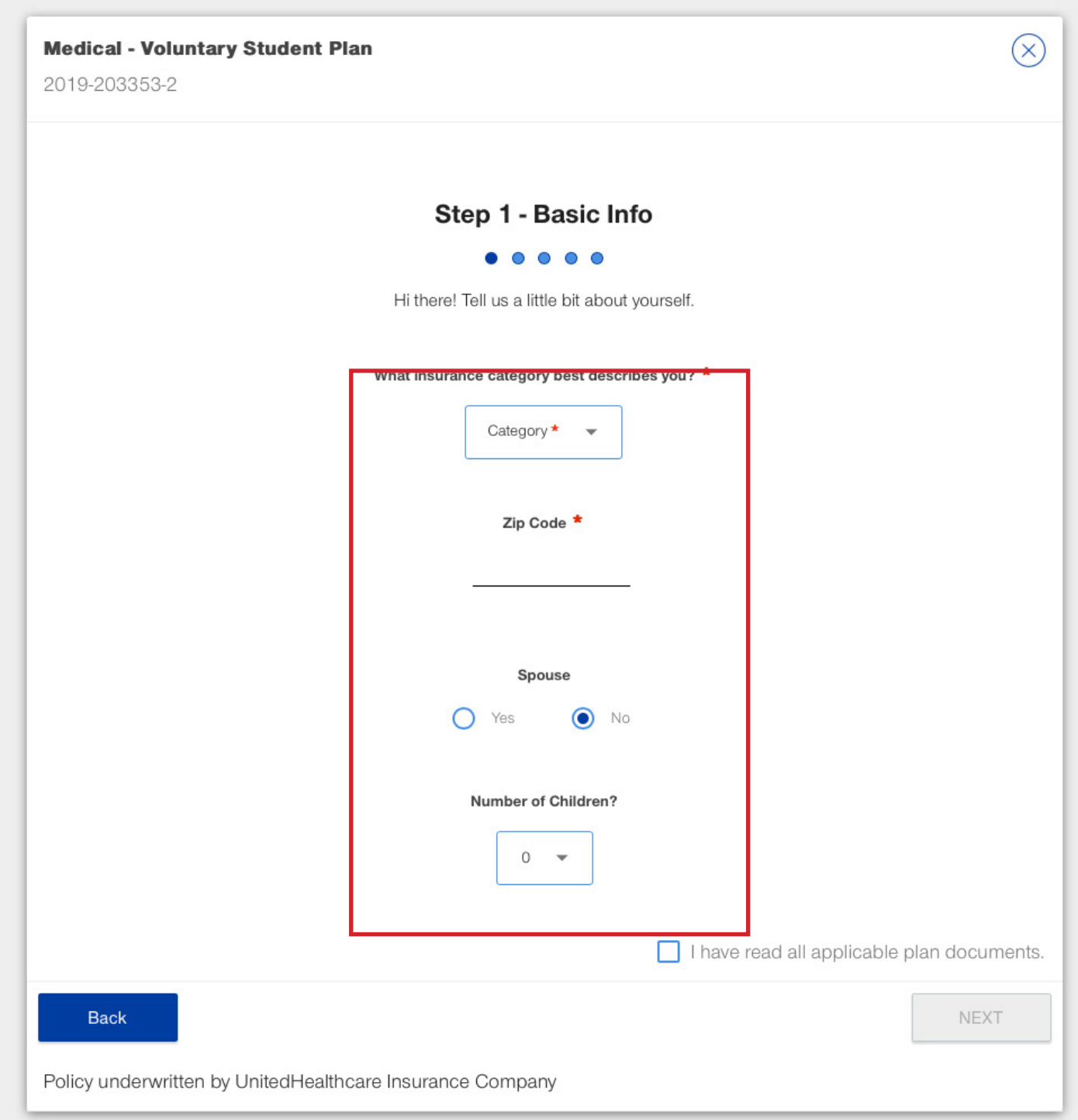

## Select a Policy Term

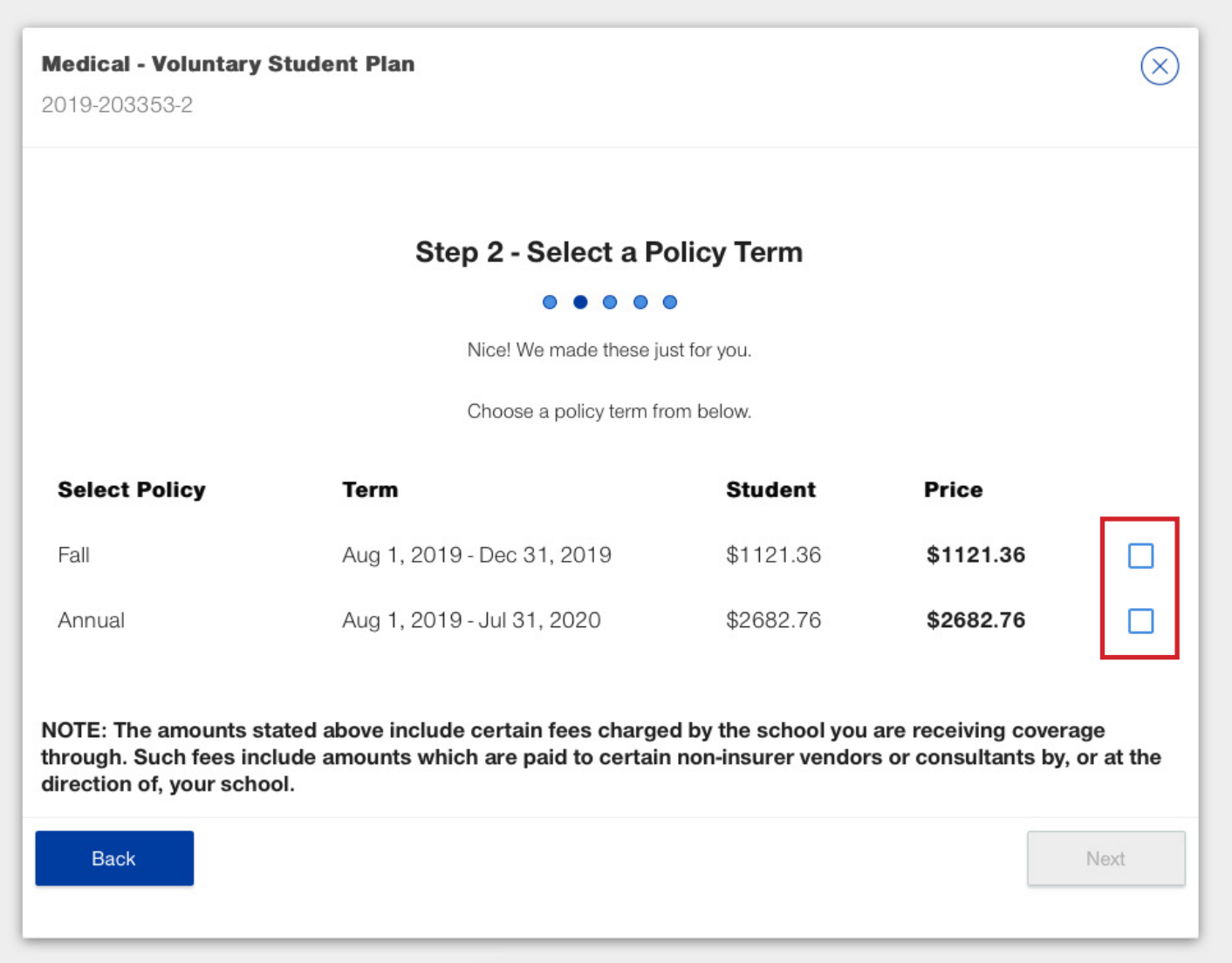

### Create An Account & Follow Instructions

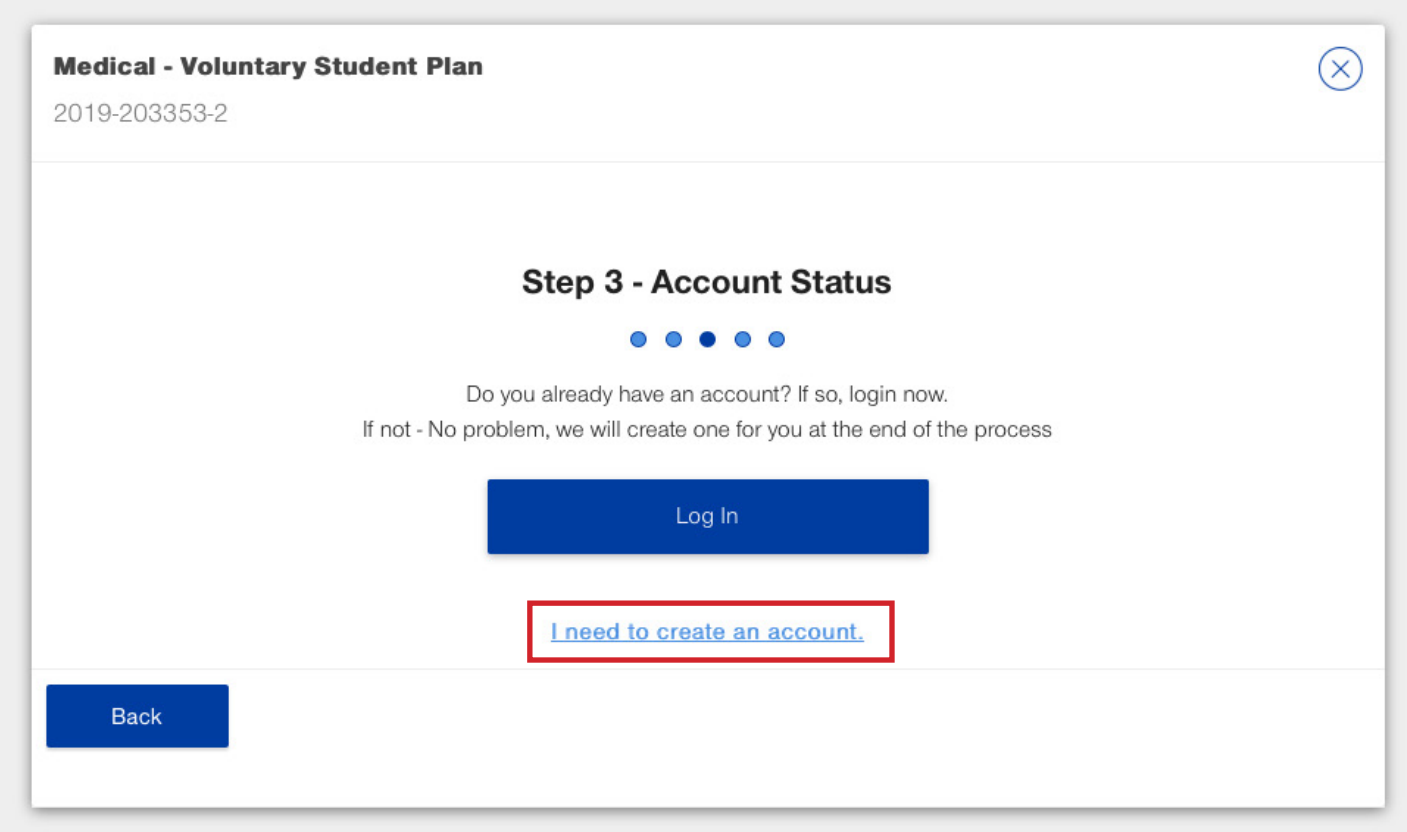